## PROCEDURA PER IL COLLEGAMENTO DI DUE DIFFUSORI DELLA SERIE "FBT X-LITE / X-PRO" AL DISPOSITIVO BLUETOOTH 5.0 ANDROID ( NO IOS ) E RIPRODURRE MUSICA.

ATTENZIONE: La procedura è valida solo con la versione Bluetooth 5.0 e con sistema operativo Android. Le versioni precedenti di Bluetooth permettono l'associazione di un solo sistema di diffusione.

L'esempio riportato di seguito è stato eseguito con uno smartphone modello SAMSUNG S10.

**MU3LLEHTP**<br>LMY3ЫКАЛЬНОЕ ОБОРУДОВАНИЕ https://muzcentre.ru

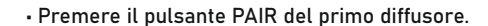

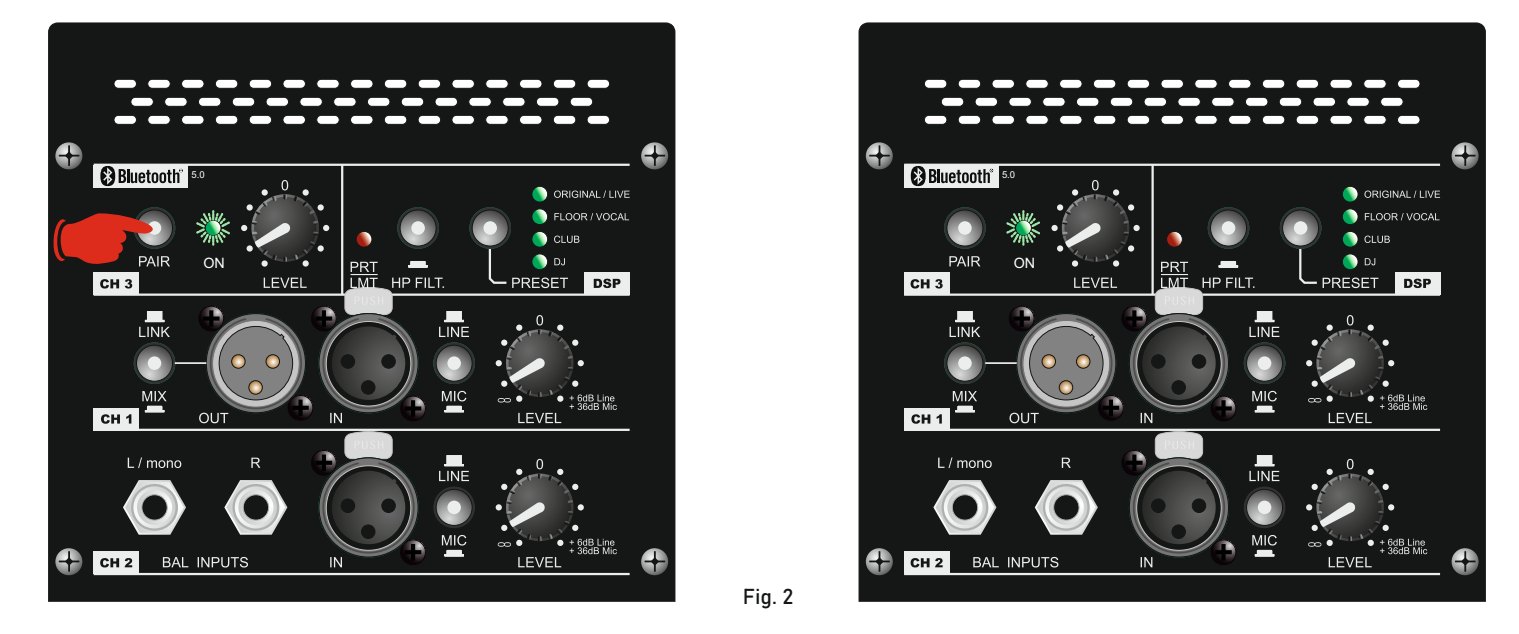

• Dal menu Bluetooth dello smartphone cercare un dispositivo, il diffusore "FBT X" appare come nuovo dispositivo trovato, associarlo (fig.1) • Ripetere la procedura per il secondo diffusore, associarlo.

• Ora entrambi i sistemi sono collegati allo smartphone e il led verde 'ON' sulla sezione Bluetooth dei diffusori si accende ( fig.2 )

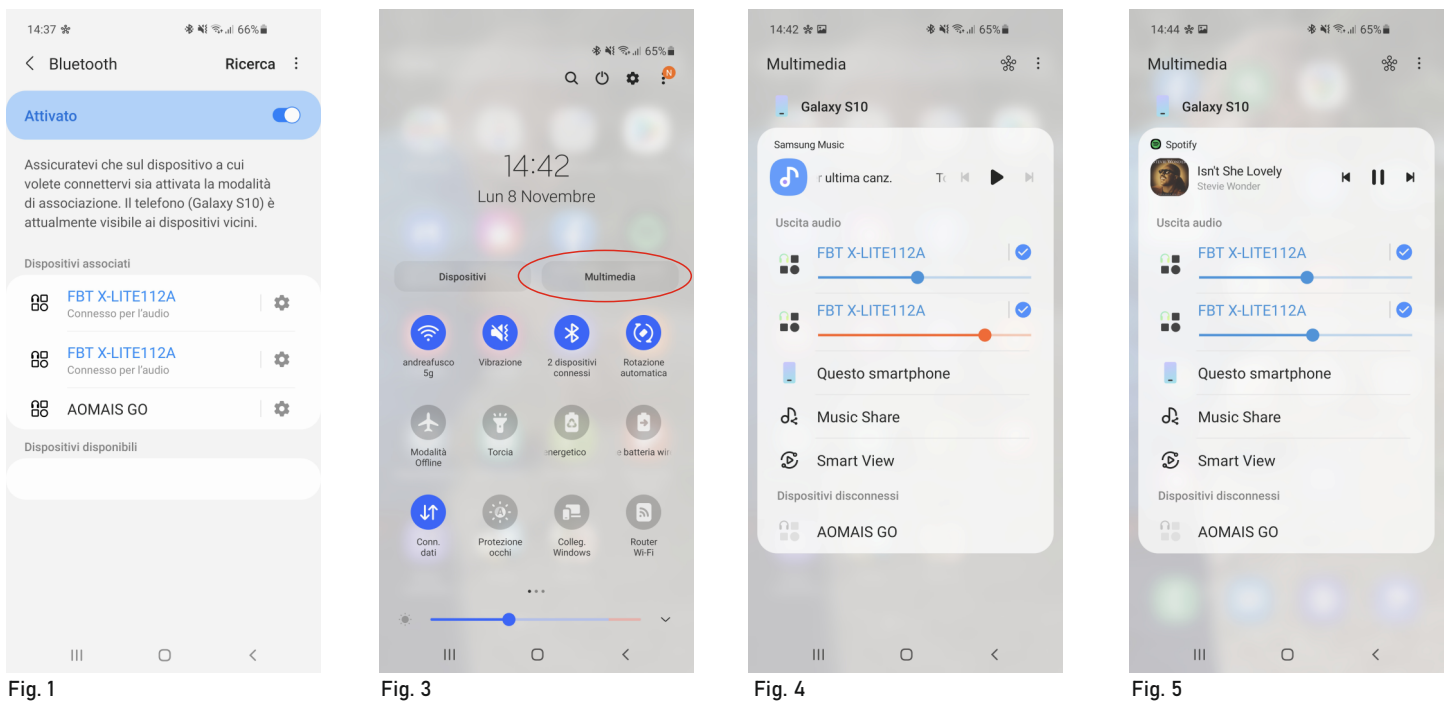

• Alcuni smartphone suggeriscono l'ascolto di entrambi i diffusori e di accedere al menu multimediale per l'impostazione ( fig.3 )

• Menu multimedia (fig.4 ). Qui è possibile la regolazione del volume e l'abilitazione di ogni singolo diffusore.

• L'immagine di fig. 5 mostra come appare il menu MULTIMEDIA mentre SPOTIFY sta riproducendo un brano.

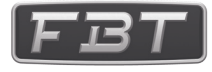

## PROCEDURE TO CONNECT TWO "FBT X-LITE / X-PRO" SERIES SPEAKERS TO THE BLUETOOTH 5.0 ANDROID DEVICE (NO IOS) AND PLAYING MUSIC.

ATTENTION: The procedure is valid only with the Bluetooth version 5.0 and with the Android operating system. Previous versions of Bluetooth only allow the association of one speaker system.

The example below was performed with a SAMSUNG S10 model smartphone.

• Press the PAIR button on the first speaker.

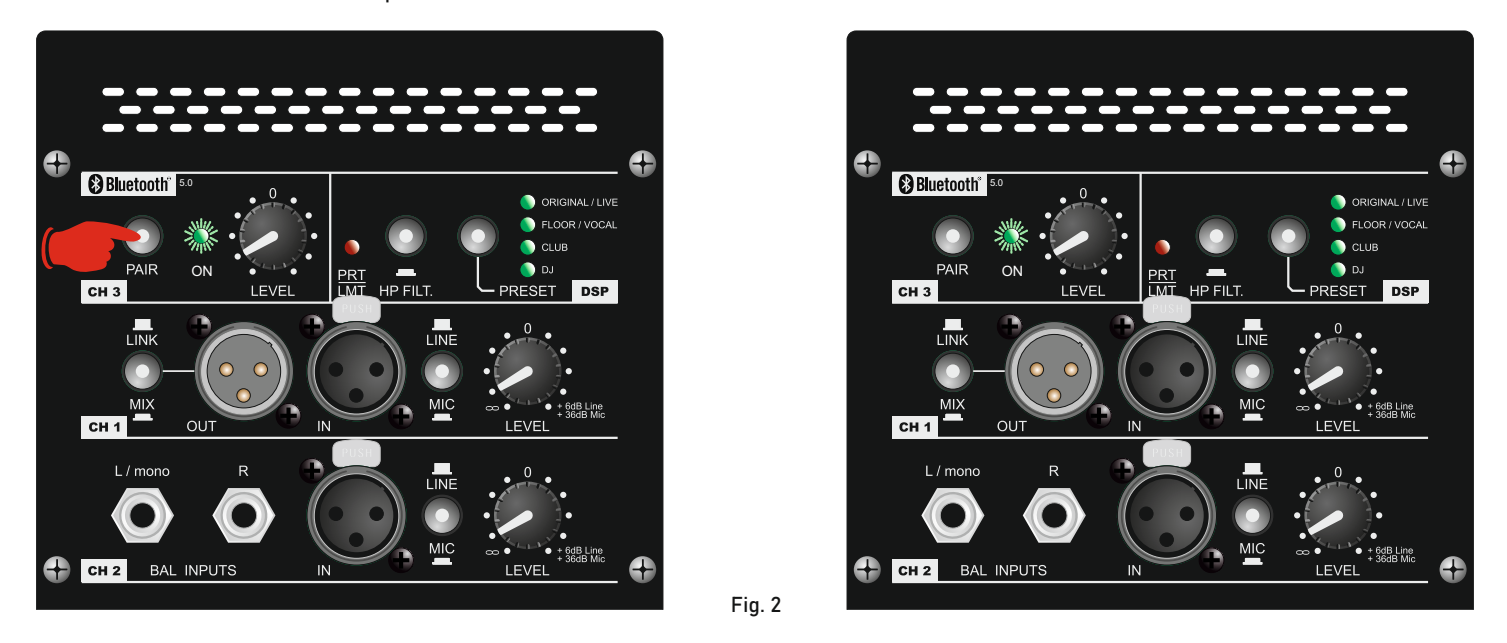

• From the Bluetooth menu of the smartphone, search for a device; the "FBT X" speaker appear as a new device found; pair it (fig.1).

• Repeat the procedure for the second speaker; pair it.

• Now both systems are connected to the smartphone and the green "ON" led on the Bluetooth section of the speakers lights up ( fig.2 ).

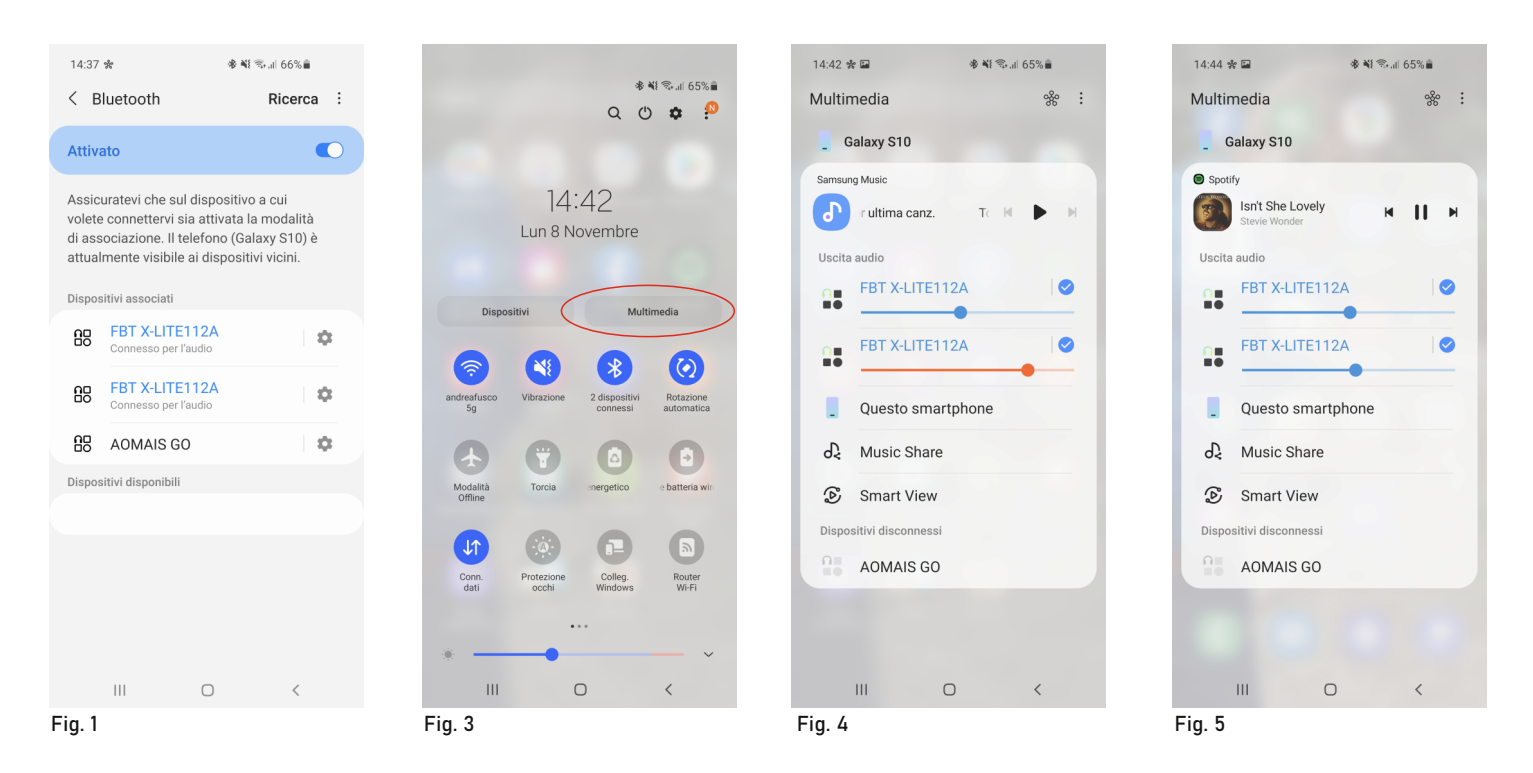

• Some smartphones suggest listening to booth speakers and accessing the multimedia menu for setting ( fig.3 ).

• Multimedia menu (fig.4 ). Here you can adjust the volume and enable each individual speaker.

• The image of fig.5 shows what the MULTIMEDIA menu looks like while SPOTIFY is playing a song.

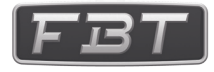

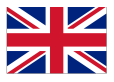